Produktion von hocheffizienten Wärmepumpen **MADE IN GERMANY** 

srin

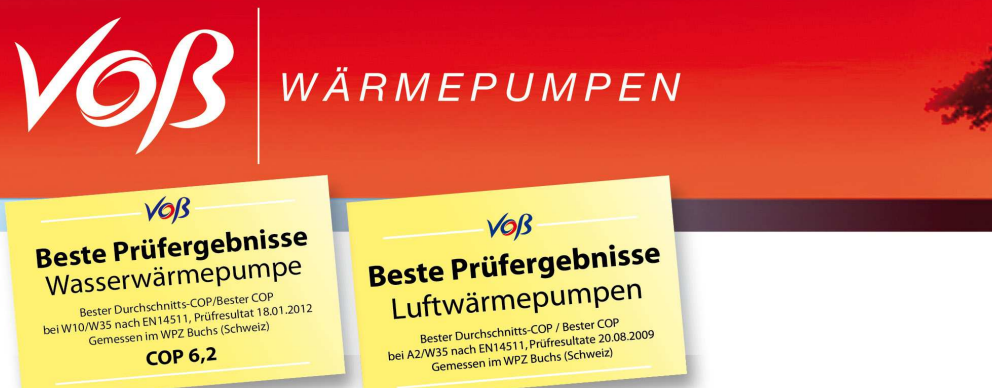

# **Datenlogger für Excel 2007:**

- Während des Datenlogger Download kann der Regler nicht benutzt werden.
- Während des Downloads bleibt die Anlage funktionsfähig
- Runtergeladene Datei auf keinen Fall öffnen, da sie sonst in ein normales Excelfile umgewandelt wird und somit für uns nutzlos ist
- Datei kann nur mit dem Datenloggerreader gelesen, bzw geöffnet werden. Diesen bitte unter folgendem Link downloaden und nicht umbenennen
	- Link: http://www.voss-waermepumpen.de/waermepumpen-downloads.html

## **Auswertung des Datenloggers:**

- & Ausschneiden  $\cdot$  10  $\cdot$   $\left|\overrightarrow{A} \right|$   $\equiv$   $\equiv$   $\left|\overrightarrow{v} \right|$   $\Rightarrow$  Zeilenumbruch Arial Benutzerdefiniert  $\mathbb{F}$ **La Kopieren** Einfügen Spieren<br>Einfügen Spiermat übertragen **FKU** \*  $\boxed{\mathbf{F} \times \mathbf{U}}$  \*  $\boxed{\mathbf{B} \times \mathbf{A}}$  \*  $\boxed{\mathbf{F} \equiv \mathbf{B} \times \mathbf{A}}$  \*  $\boxed{\mathbf{F} \equiv \mathbf{A} \times \mathbf{B}}$   $\boxed{\mathbf{F} \equiv \mathbf{A} \times \mathbf{B}}$   $\boxed{\mathbf{F} \equiv \mathbf{A} \times \mathbf{B}}$  .  $\frac{100}{36}$  - % 000  $\frac{100}{36}$   $\frac{100}{36}$ Zwischenablage G Schriftart  $\overline{\text{MS}}$ Ausrichtung  $\overline{12}$ 7ahl Sicherheitswarnung Einige aktive Inhalte wurden deaktiviert. Ontionen... A16226  $\cdot$   $\sim$  $f_x$  $\overline{D}$  $\overline{C}$  $\frac{1}{2}$  $\begin{array}{|c|c|c|c|c|}\hline \circ & \circ & \circ \end{array}$ Microsoft Office-Sicherheitsoption  $\frac{4}{5}$   $\frac{5}{6}$   $\frac{7}{8}$   $\frac{8}{9}$   $\frac{9}{11}$   $\frac{11}{12}$   $\frac{13}{14}$   $\frac{15}{16}$   $\frac{17}{17}$   $\frac{19}{19}$   $\frac{20}{21}$ Sicherheitswarnung - Makros & ActiveX **Makros & ActiveX** nvos a. A. Coursa.<br>Makros und mindestens ein ActiveX-Steuerelement wurden deaktiviert. Dieser aktive<br>Inhalt kann Viren oder sonstige Sicherheitsrisiken enthalten. Aktivieren Sie diesen Inhalt<br>nur, wenn Sie der Quelle diese Warnung: Es kann nicht festgestellt werden, ob dieser Inhalt aus einer<br>vertrauenswürdigen Quelle stammt. Sie sollten diesen Inhalt deaktiviert<br>lassen, außer wenn von diesem Inhalt wichtige Funktionalität bereitgestellt<br>wir Weitere Informationen Dateipfad: C:\Users\service\Desktop\WPC3-Datenlogger.xlsm © Vor unbekanntem Inhalt schützen (empfohlen) <sup>O</sup> Diesen Inhalt aktivieren 23<br>24<br>25<br>26<br>27<br>28  $\overline{\alpha}$ Vertrauensstellungscenter öffnen 29  $\frac{30}{24}$
- 1.) Öffnen der Datei und Inhalte aktivieren, mit "OK" bestätigen

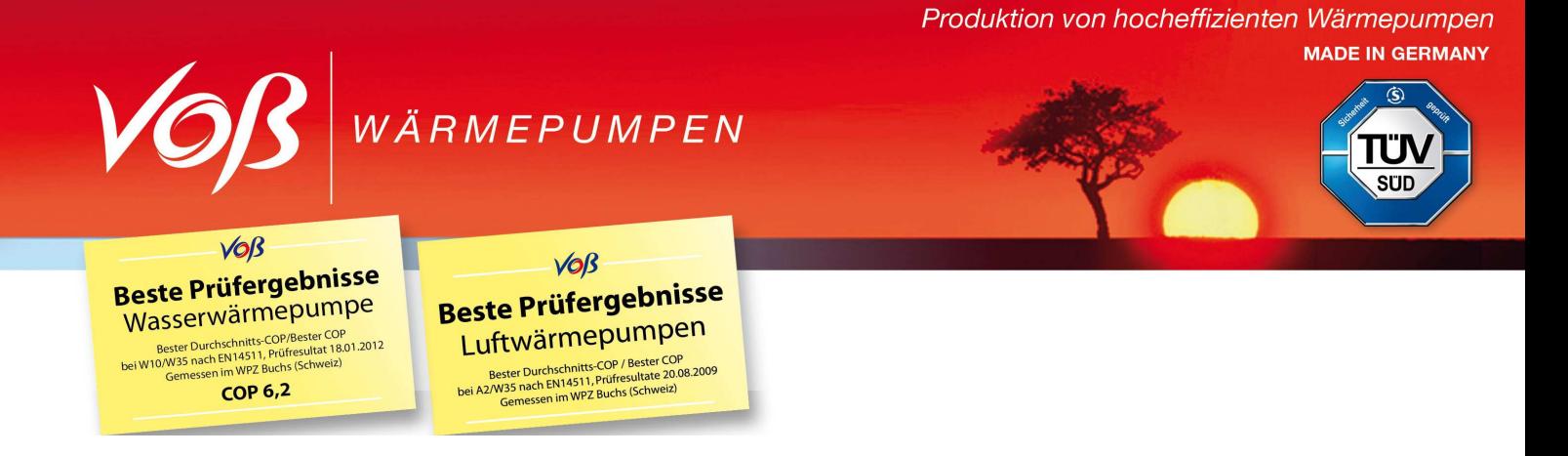

2.) Das Bedienfeld "WPC3 Log-Datei öffnen" anklicken

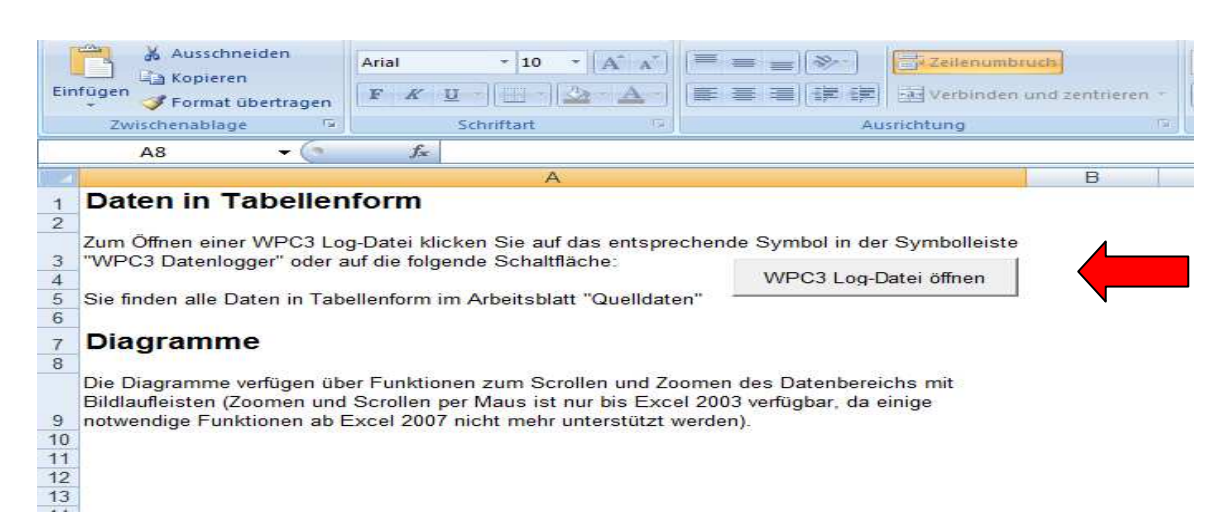

## 3.) Jetzt sollten sie diese Werte sehen:

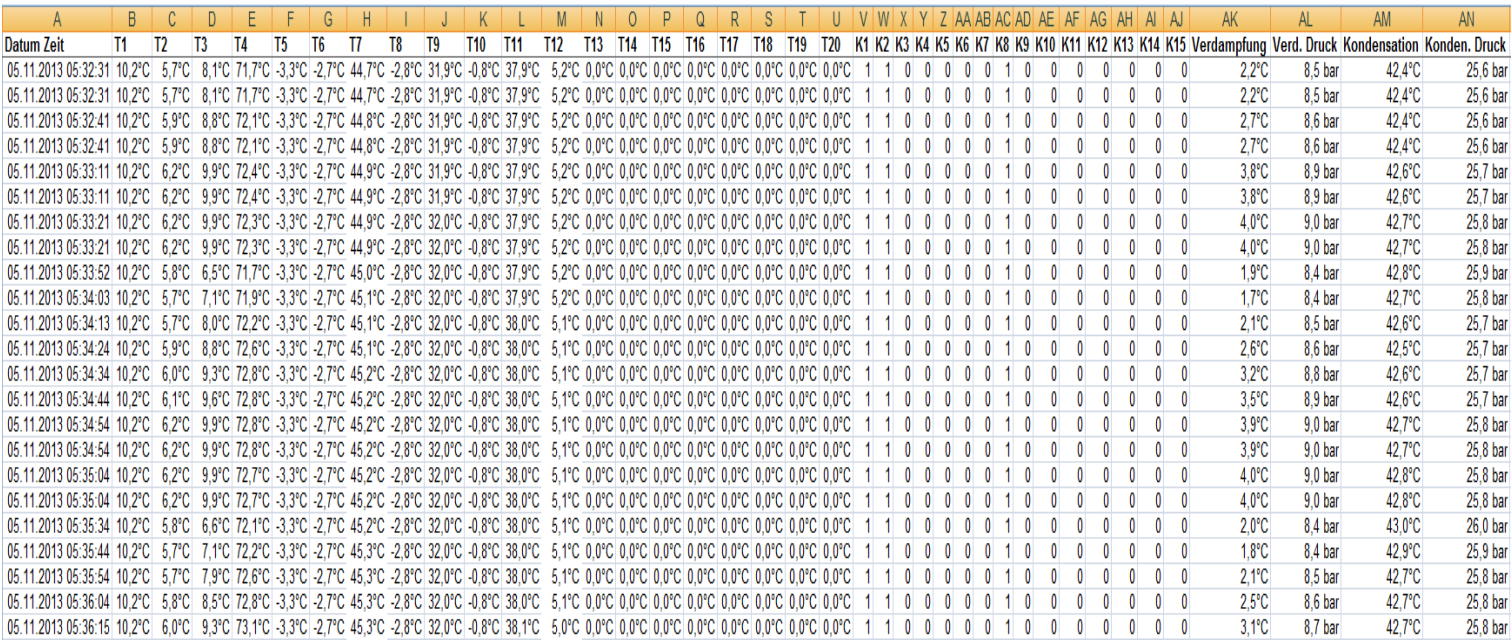

Produktion von hocheffizienten Wärmepumpen **MADE IN GERMANY** 

SÜD

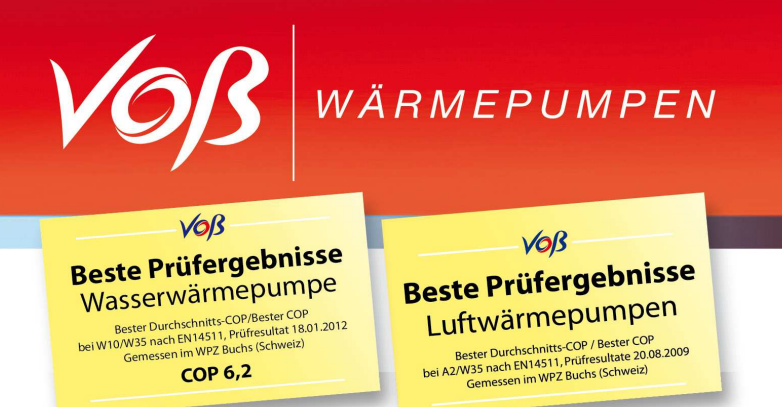

## **Legende für Luft-Wasser-Wärmepumpe**:

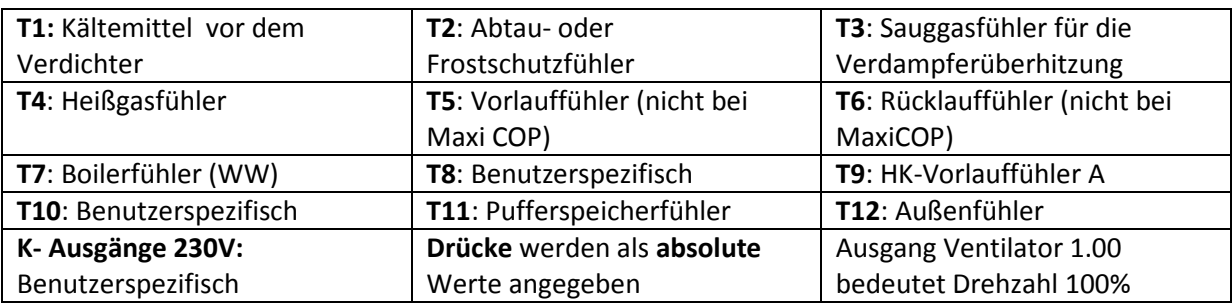

#### **Legende für Wasser-Wasser / Sole-Wasser-Wärmepumpe**:

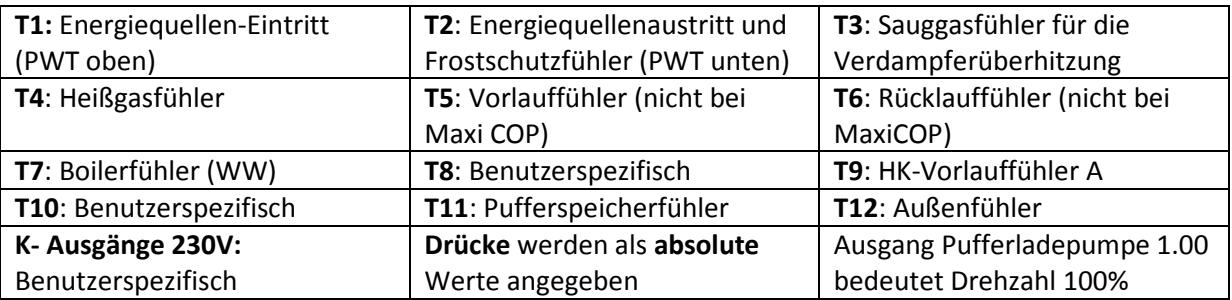

#### **Legende für Direktverdampfungs - Wärmepumpe:**

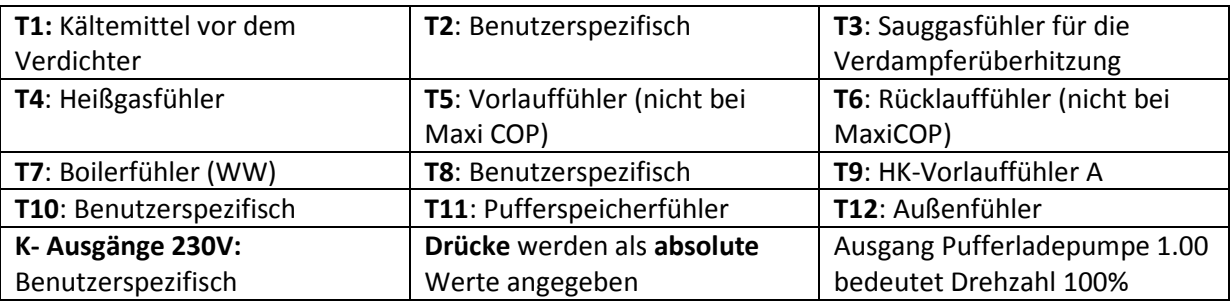

Diese Anleitung soll eine grobe Hilfestellung sein. Es besteht kein Anspruch auf Vollständigkeit.

Unsere Anlagen sind zum größten Teil kundenspezifisch gebaut. Deswegen kann die Programmierung der K – Ausgänge stark variieren.